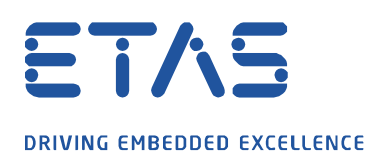

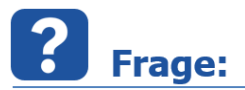

## **Wie kann eine Aufzeichnung beim Öffnen der Experimentierumgebung automatisch gestartet werden?**

Der Anwendungsfall ist, dass beim Öffnen der Experimentierumgebung die Aufzeichnung automatisch aktiviert wird.

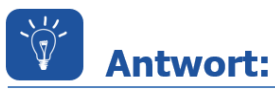

## **Folgende Einstellungen sind wie folgt vorzunehmen:**

Über den INCA-Datenbankmanager sind die Benutzeroptionen zu öffnen.

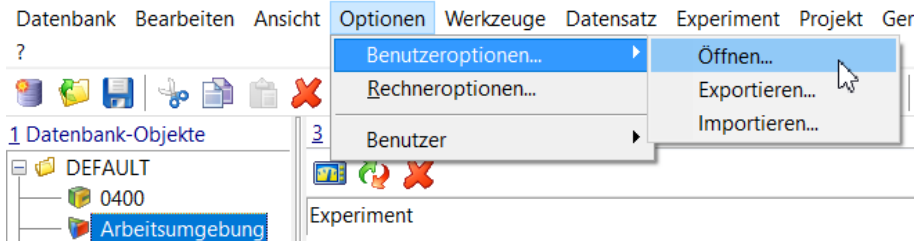

 Nach Auswahl der Registrierkarte **Experiment** ist die Option **Automatischer Beginn der Datenanzeige** auf **Ja** zu setzen.

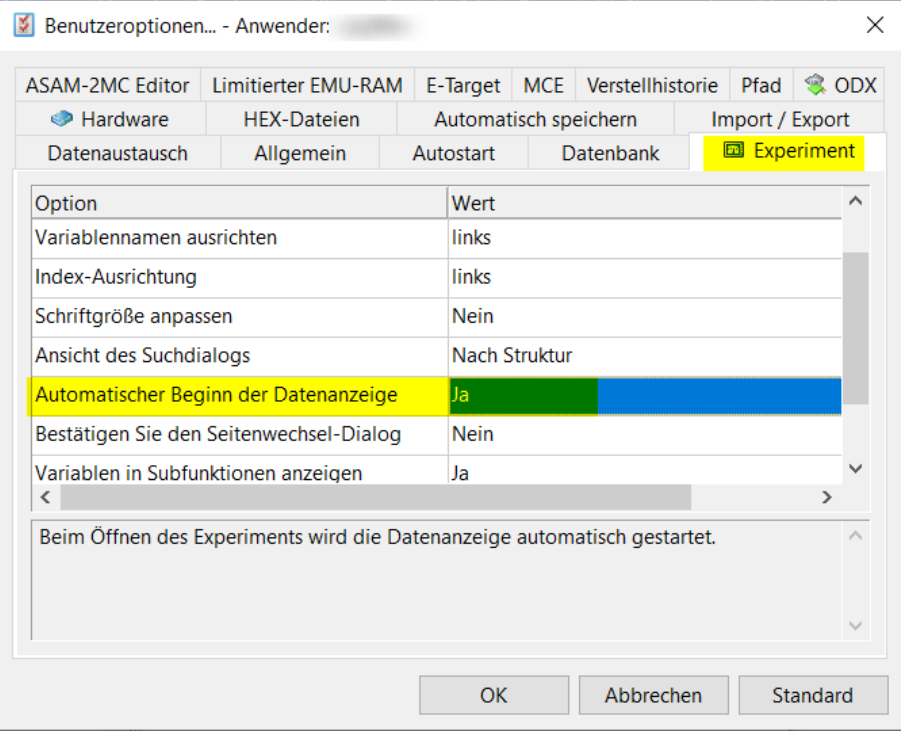

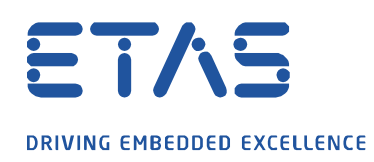

 Anschließend ist das Experiment zu öffnen und unter dem Menüpunkt **Messung** der **Rekordermanager öffnen** aufzurufen.

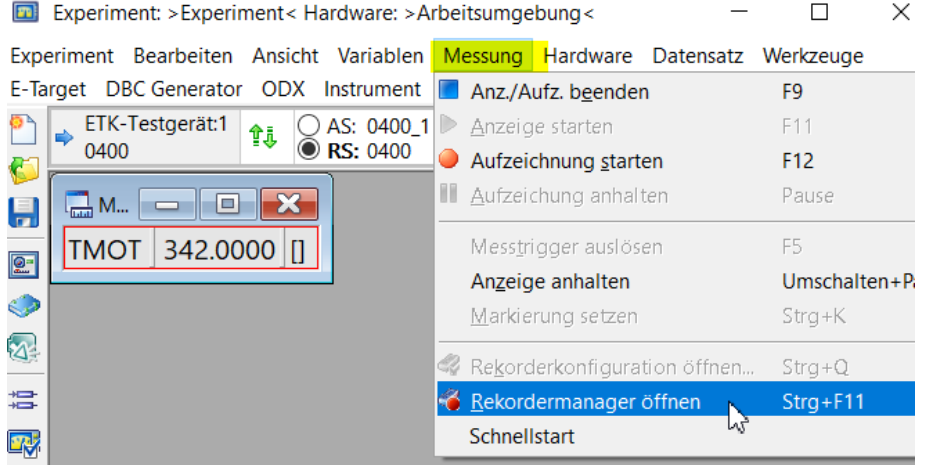

Im geöffneten **Rekorder verwalten** Dialog ist ein neuer Hintergrundrekorder hinzuzufügen.

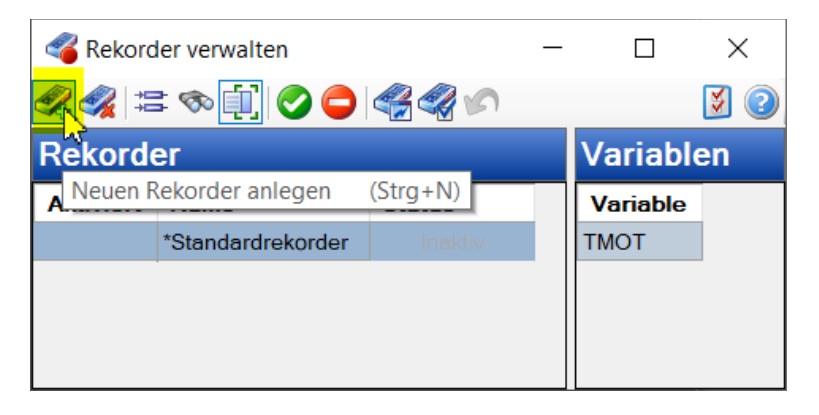

Der neue Hintergrundrekorder **Recorder** enthält zunächst keine Werte.

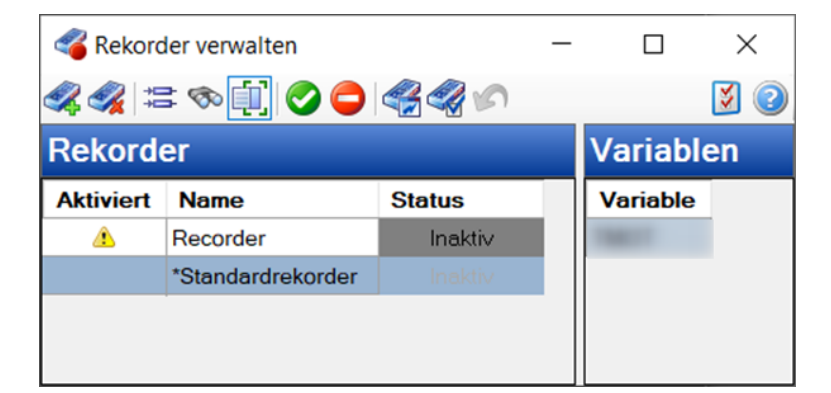

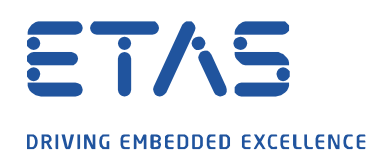

 Der **Standardrekorder** ist auszuwählen und alle markierten Variablen sind in die Zwischenablage zu kopieren.

**PROPERTY** 

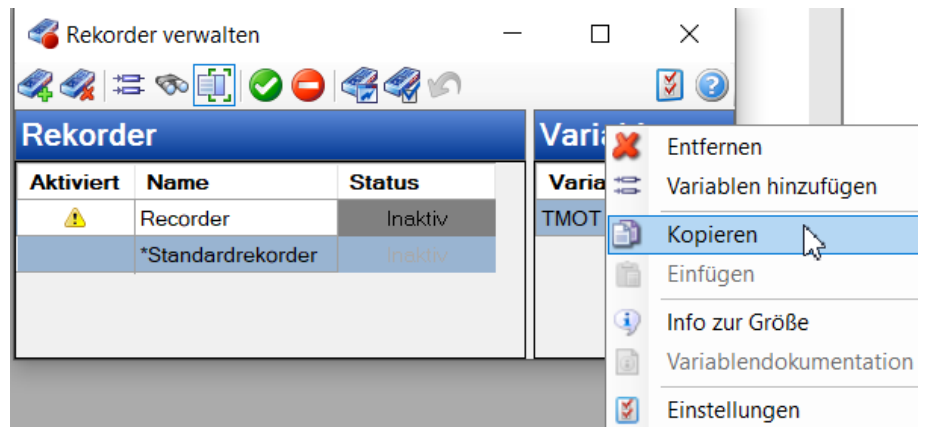

 Danach ist der neue Hintergrundrekorder **Recorder** auszuwählen und die Variablen aus der Zwischenablage hinzuzufügen.

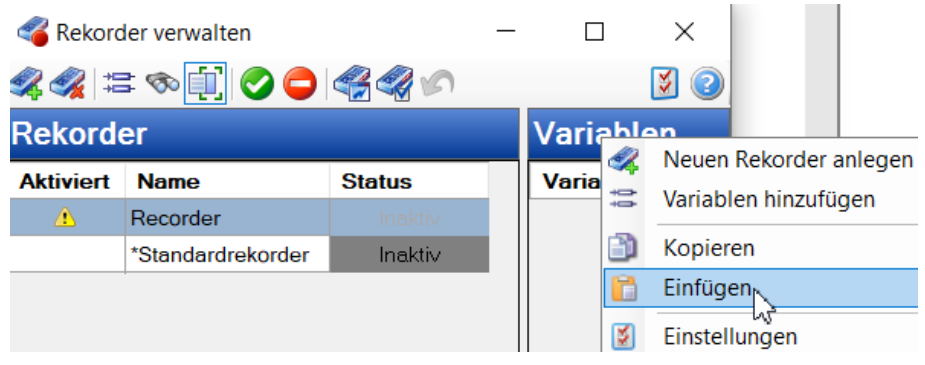

- Der Hintergrundrekorder **Recorder** ist nun doppelzuklicken um das Fenster **Rekorderkonfiguration** zu öffnen.
- Unter der Registerkarte **Aufzeichnung** ist die Option **Automatisch aktiviert** zu aktivieren.

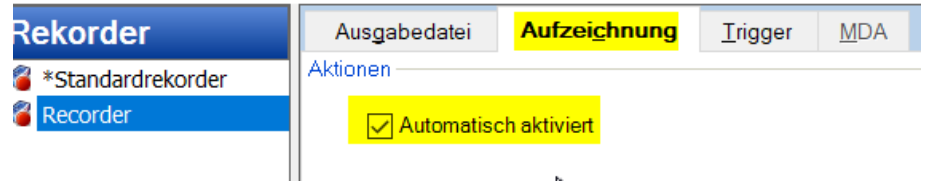

Zusätzliche Option: Bei Bedarf können die Trigger auf der Registerkarte **Trigger** eingerichtet werden.

- Das Fenster **Rekorderkonfiguration** und **Rekorder verwalten** sind zu schließen und das Experiment zu speichern.
- Abschließend ist das Experiment zu schließen.

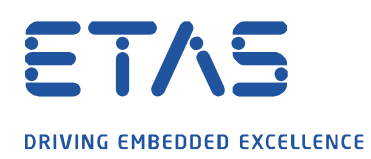

Nun kann das Experiment mit der automatischen Aufzeichnung gestartet werden.

 Am unteren Rand der Experimentierumgebung ist der gestartete Hintergrundrekorder visuell als gestartet gekennzeichnet.

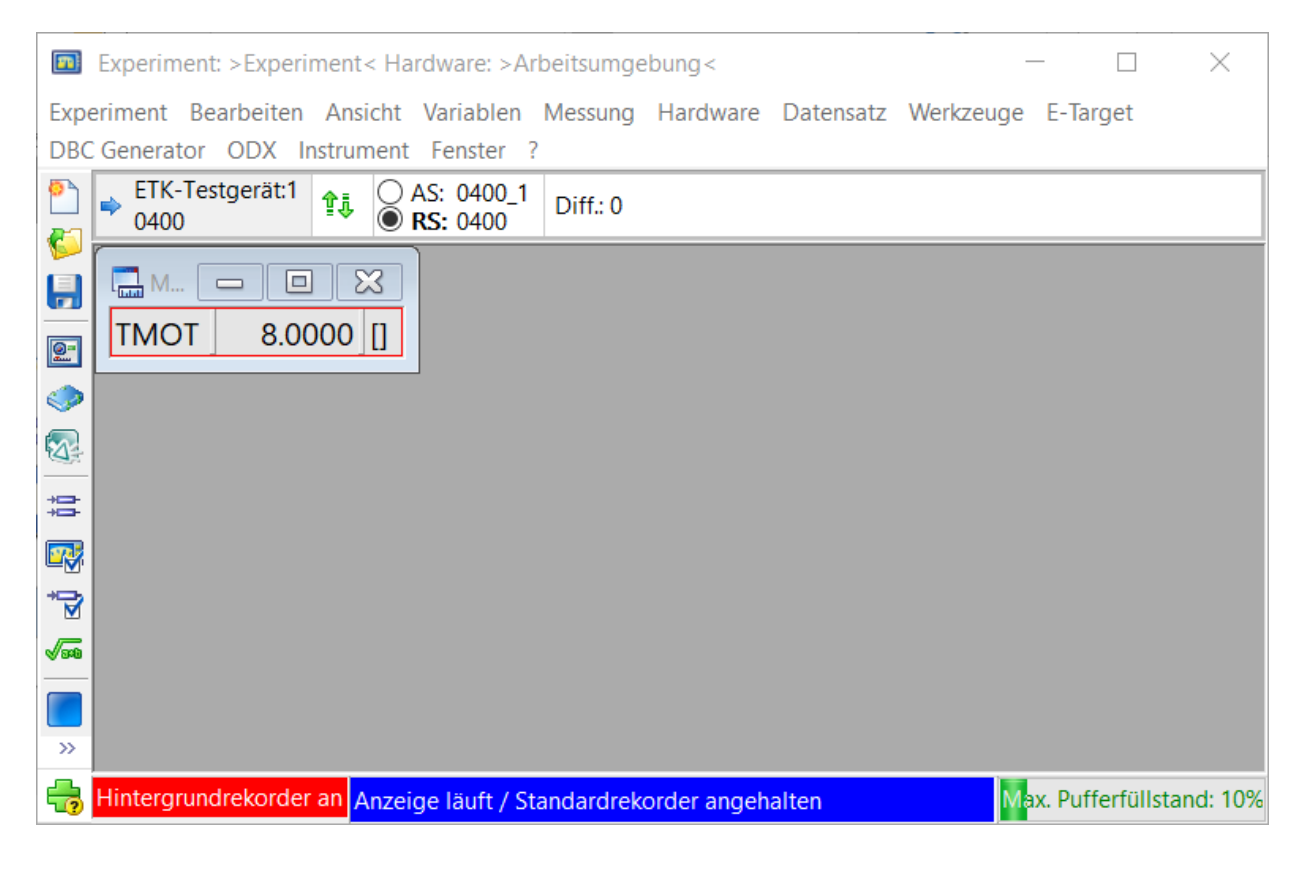

Sie haben dennoch eine Frage? Für weitere Fragen stehen wir Ihnen gern zur Verfügung.

Unsere Hotline-Nummer finden Sie unter<http://www.etas.com/de/hotlines.php>

Die hier dargestellten Informationen (hier auch "FAQ" genannt) werden ohne jegliche (ausdrückliche oder konkludente) Gewährleistung, Garantie bzw. Zusage über Vollständig- oder Richtigkeit zur Verfügung gestellt. Außer im Falle vorsätzlicher Schädigung, haftet ETAS nicht für Schäden, die durch oder in Folge der Benutzung dieser Informationen (einschließlich indirekte, mittelbare oder sonstige Folgeschäden) aufgetreten können bzw. entstanden sind.